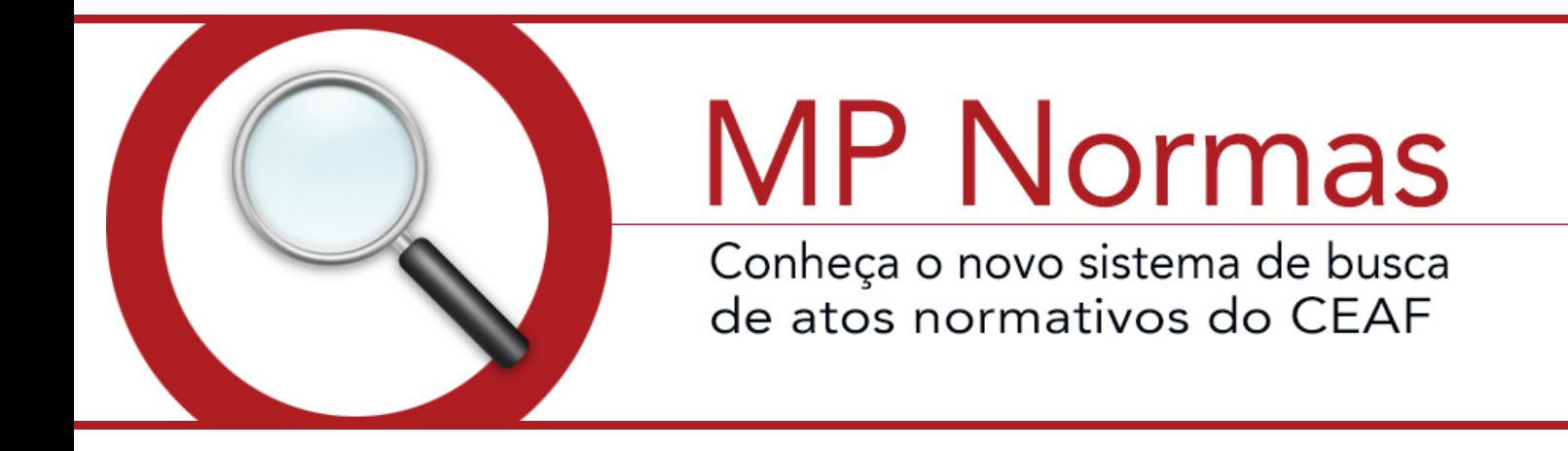

SISTEMA DE BUSCA DE ATOS NORMATIVOS

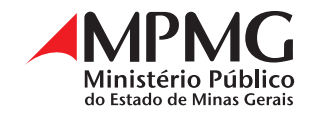

# **SUMÁRIO**

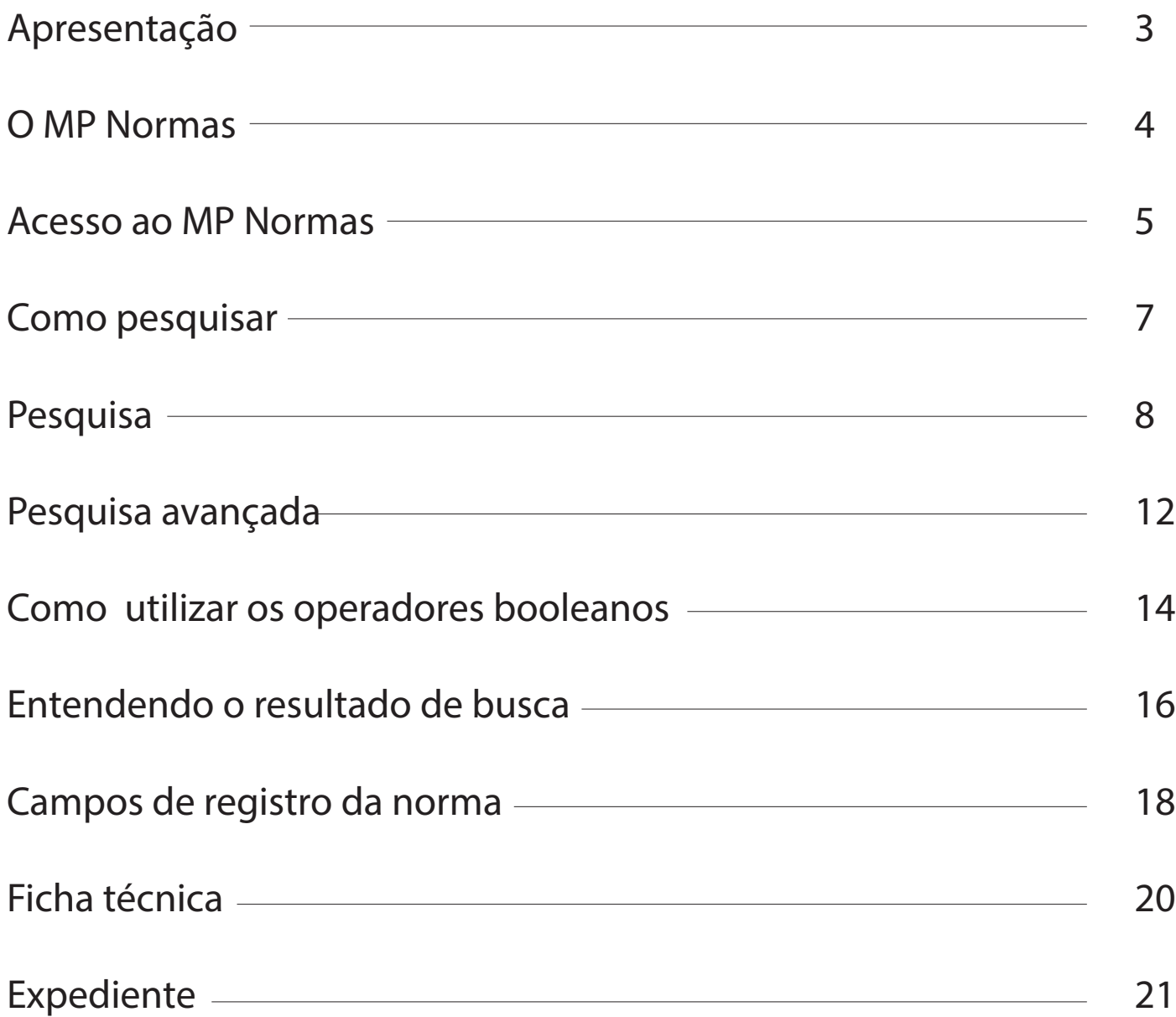

# **APRESENTAÇÃO**

O sistema de buscas MP NORMAS disponibiliza a produção normativa do MPMG de forma sistematizada, em texto integral, com informações precisas e atualizadas acerca da vigência, alterações, normas relevantes, aditamentos, retificações e republicações, possibilitando a busca por tipo normativo, número, ano, assunto, etc.

A função primordial do sistema é possibilitar a recuperação eficiente e eficaz da informação demandada, de forma tratada e organizada, segundo padrões aceitos pelas Casas Legislativas Federal e Estadual.

A presente cartilha pretende ser uma orientação para a pesquisa no MP NORMAS, apresentando, de forma resumida, várias opções disponíveis na pesquisa, acompanhadas de exemplos práticos elucidativos.

## **O MP NORMAS**

- • possibilita pesquisar os atos do Ministério Público por tipo normativo, órgão de origem, ano, número da norma, assunto (palavras-chave que identificam o conteúdo da norma), catálogo (campo destinado a agrupar as normas por temas afins) e conteúdo da norma (texto integral);
- • permite identificar vigência ou revogação dos atos e, ainda, visualizar todos os demais atos normativos que se relacionam por vínculos de alteração, retificação, prorrogação, revogação, entre outros;
- • disponibiliza texto atualizado das normas que receberam alterações de atos publicados no Diário Oficial. A atribuição de nova redação a dispositivos só se processa se houver, no texto da norma alteradora, determinação clara e expressa nesse sentido. No caso de alterações tácitas, mantém-se o texto original, remetendo o leitor à consulta da norma relevante em relação ao dispositivo.

Importante: Os textos dos atos disponíveis têm caráter meramente informativo, não dispensando a consulta do Diário Oficial para a comprovação da existência de direitos, nos termos da legislação vigente.

#### **ACESSO AO MP NORMAS**

No Portal do Ministério Público do Estado de Minas Gerais, https:// www.mpmg.mp.br/, clicar em Atos e Publicações e, logo após, em Atos Normativos.

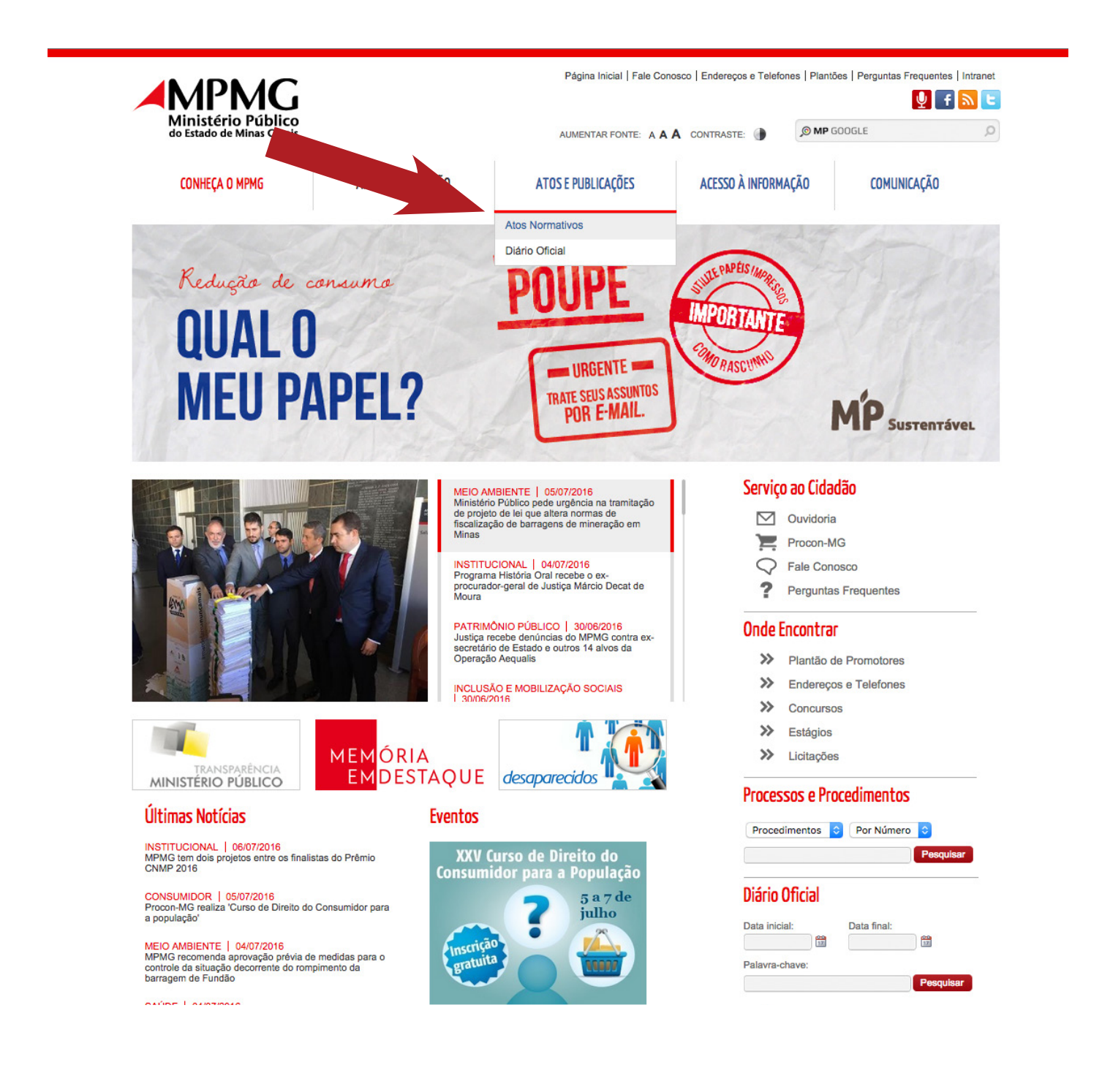

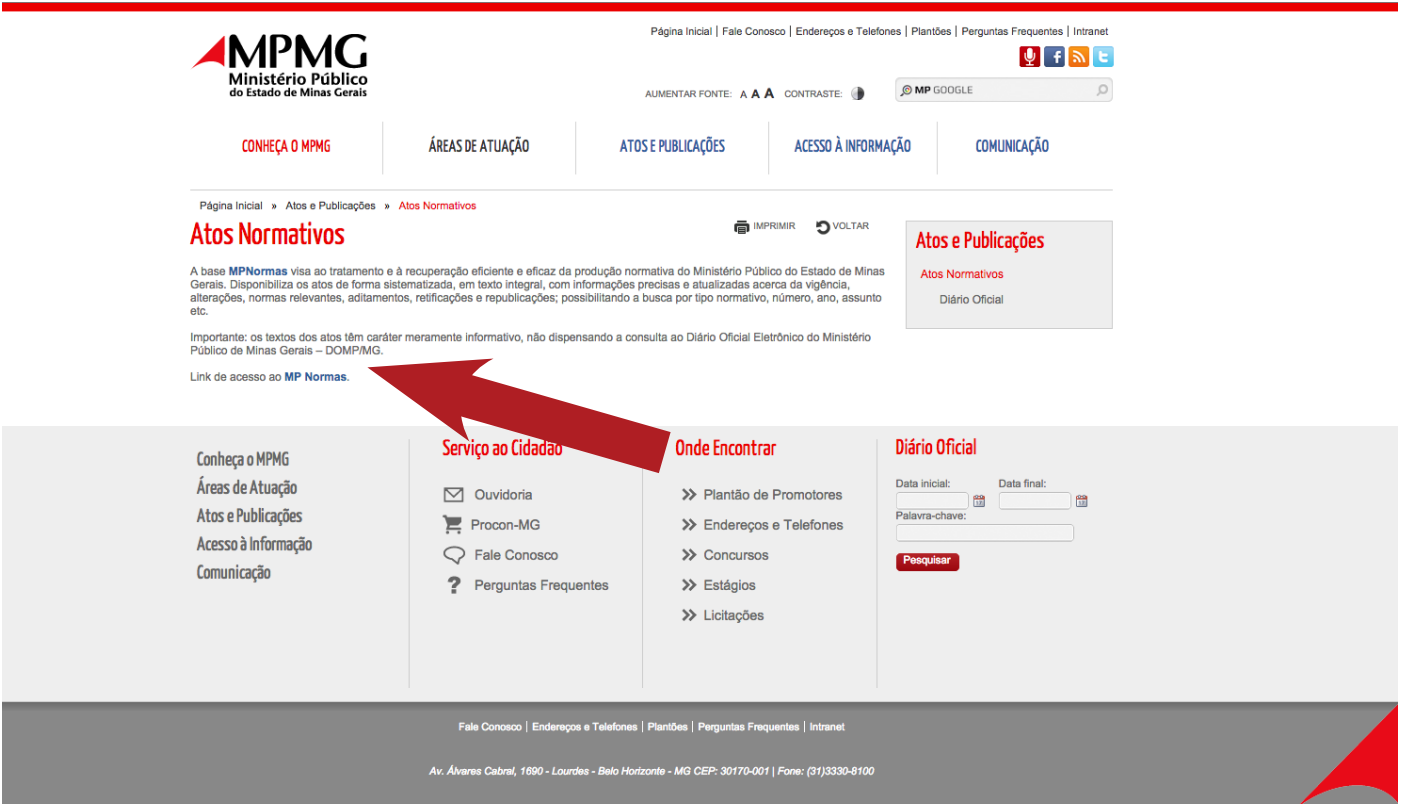

# **COMO PESQUISAR**

#### Tela inicial do MP Normas

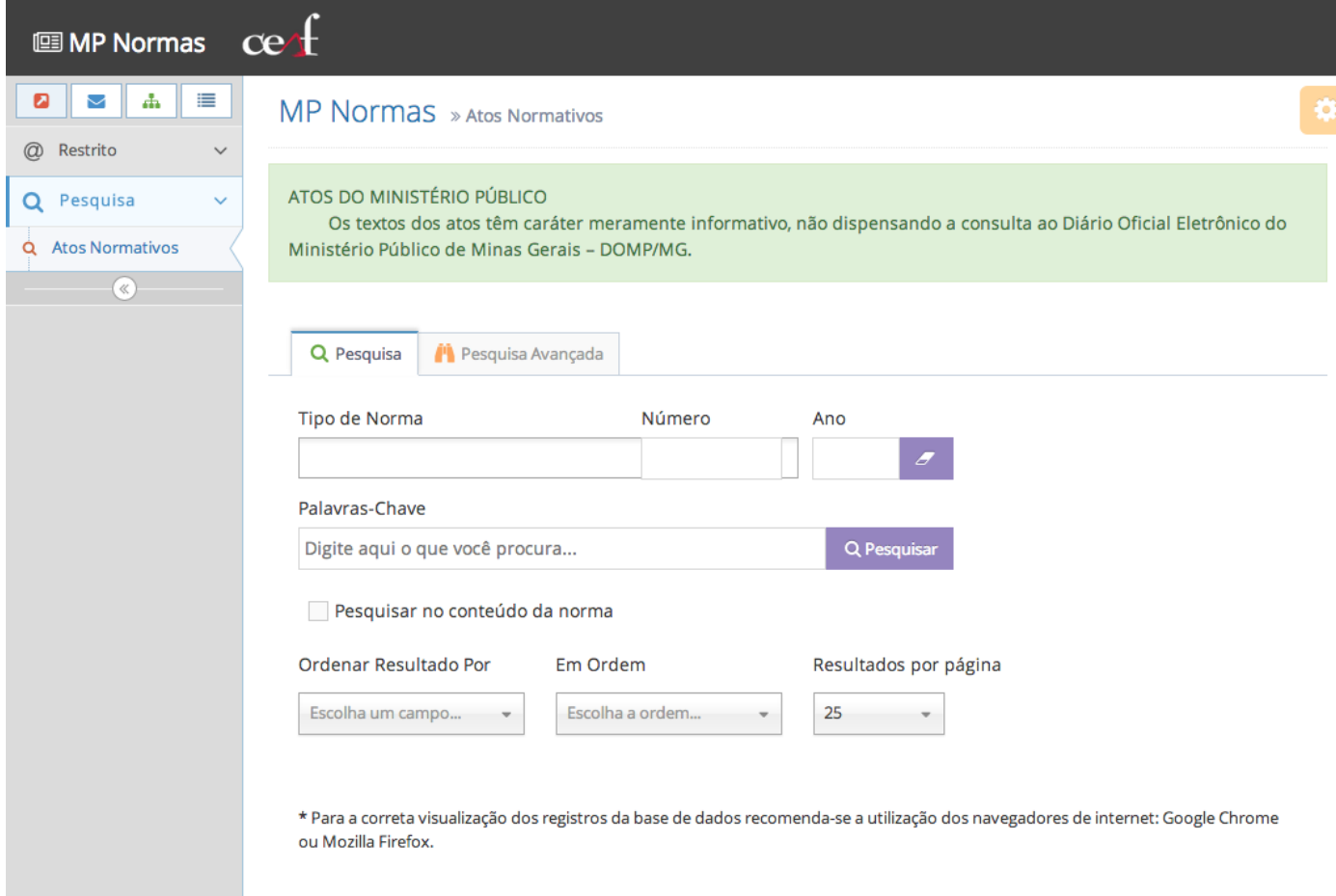

#### **PESQUISA**

Na tela inicial de acesso ao MP NORMAS, é possível realizar a pesquisa (busca simples) por:

- tipo de norma;
- • número;
- ano;
- palavras-chave.

É possível, inclusive, combinar os itens acima, o que permite uma recuperação mais precisa da informação desejada. Exemplo: pode-se preencher somente o campo "Tipo de Norma", escolhendo na lista apresentada pelo sistema a tipologia desejada (ato, aviso, resolução, etc.), como também é facultado completar outros dados como, por exemplo, "número" do ato e "ano" para refinar a busca. Importante ressaltar que, quanto mais refinada a busca, menos resultados serão apresentados e, portanto, mais precisa será a recuperação.

## **Saiba que**

No campo "Tipo de Norma", verifica-se que são publicadas, na Instituição, normas conjuntas. Uma norma é denominada CONJUNTA quando existem DOIS OU MAIS ÓRGÃOS DE ORIGEM EDITANDO/AS-SINANDO a mesma. Podem ser conjuntos os seguintes tipos normativos existentes no MP NORMAS: Ato, Aviso, Instrução Normativa, Nota Técnica, Ofício Circular, Orientação Técnico-Jurídica, Resolução, Portaria, Provimento, Recomendação, Termo de Cooperação.

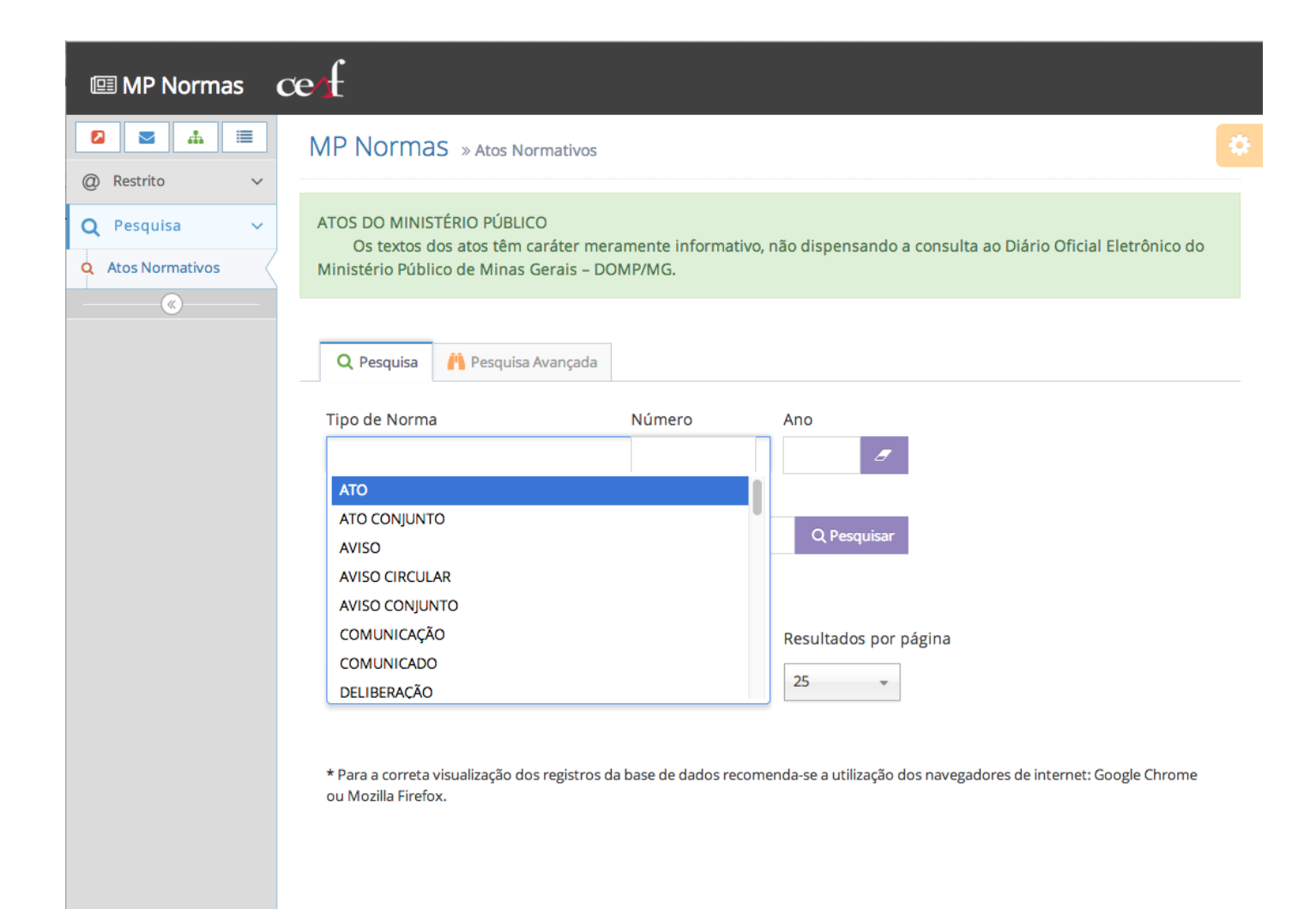

O MP Normas permite pesquisar no conteúdo da norma (texto integral), basta marcar a caixa indicada e digitar o termo de interesse no campo "Palavras-Chave":

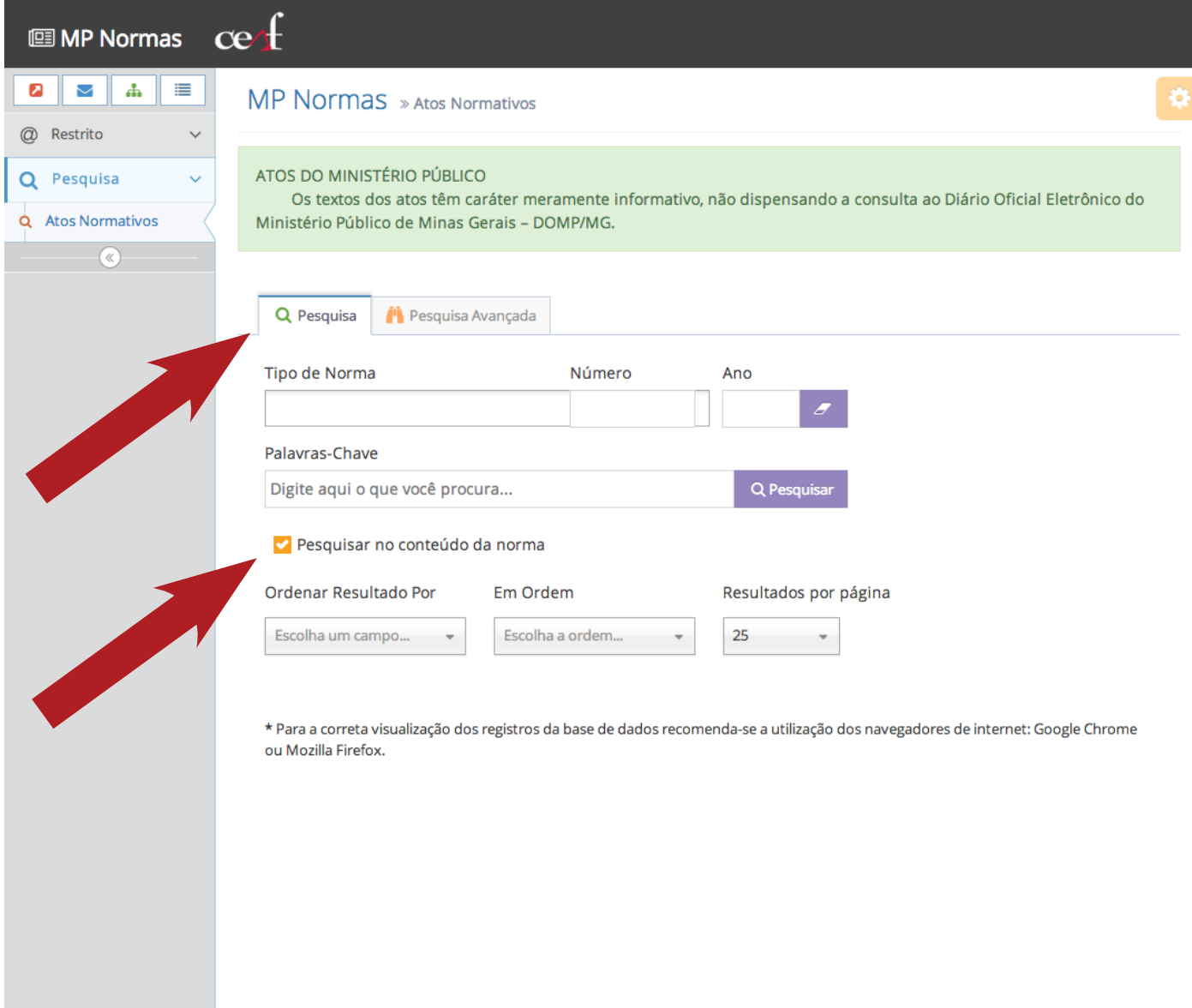

Os recursos "Ordenar Resultado Por" e "Em Ordem" permitem ao usuário escolher como o resultado da busca será apresentado. Exemplo: Ordenar por ano e em ordem decrescente as normas a serem recuperadas sobre o assunto 'aperfeiçoamento funcional':

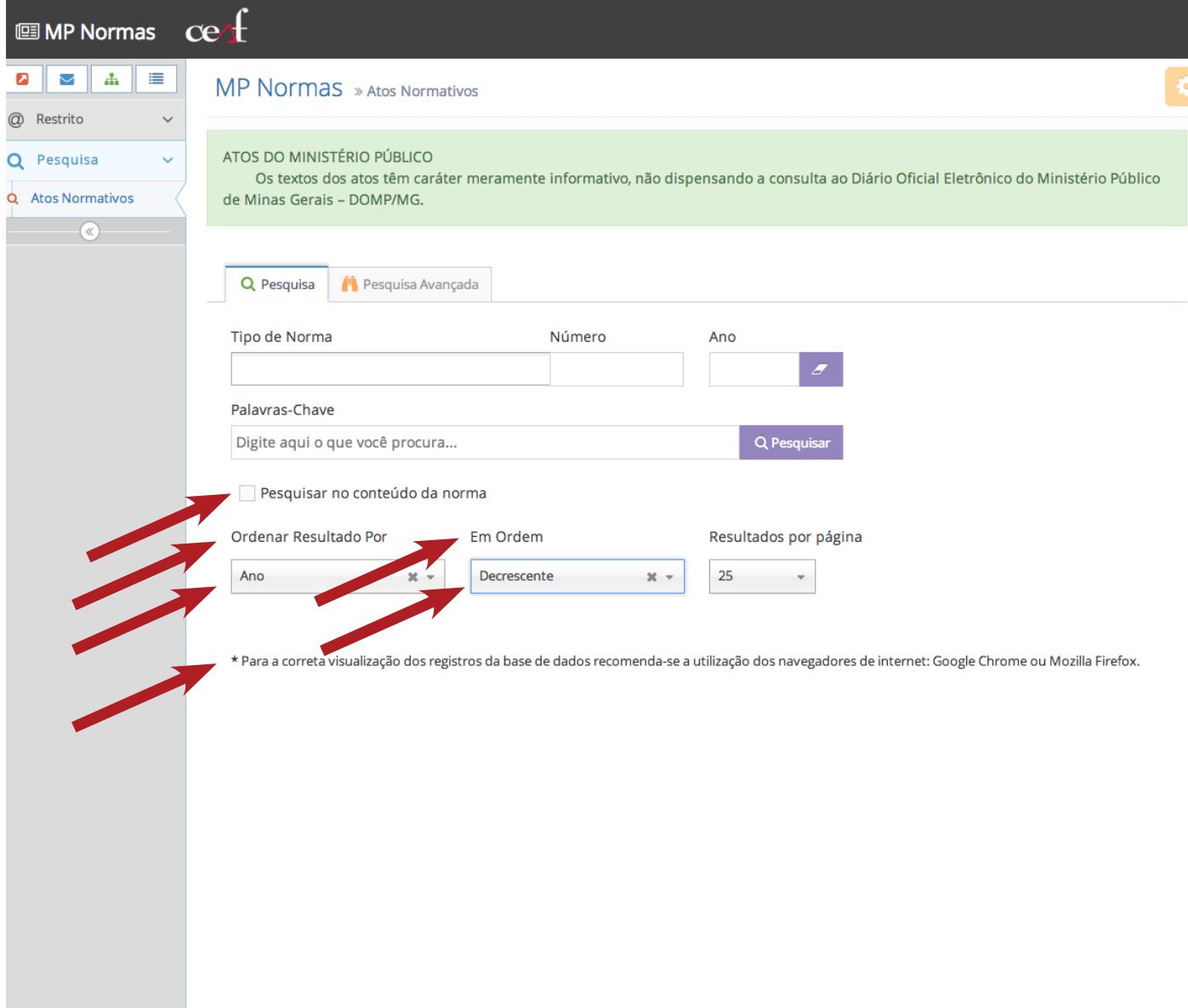

#### **PESQUISA AVANÇADA**

A pesquisa avançada do MP Normas apresenta as seguintes opções de busca:

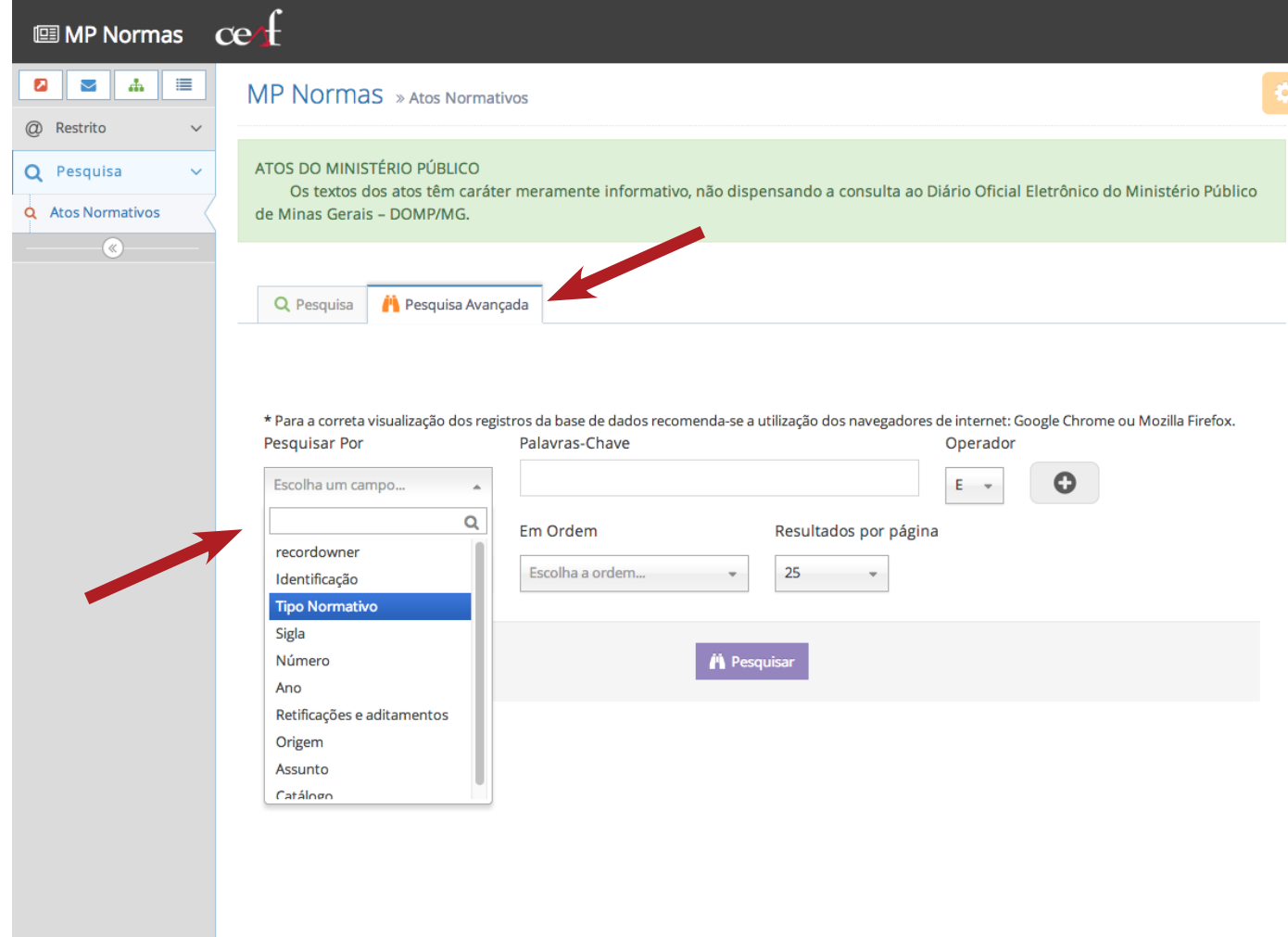

A pesquisa avançada permite combinar as opções de busca com os operadores booleanos 'e', 'ou', 'não'. O objetivo do uso dos operadores booleanos é restringir ou ampliar a pesquisa, de forma a obter resultados mais precisos. Disposição dos operadores no MP Normas:

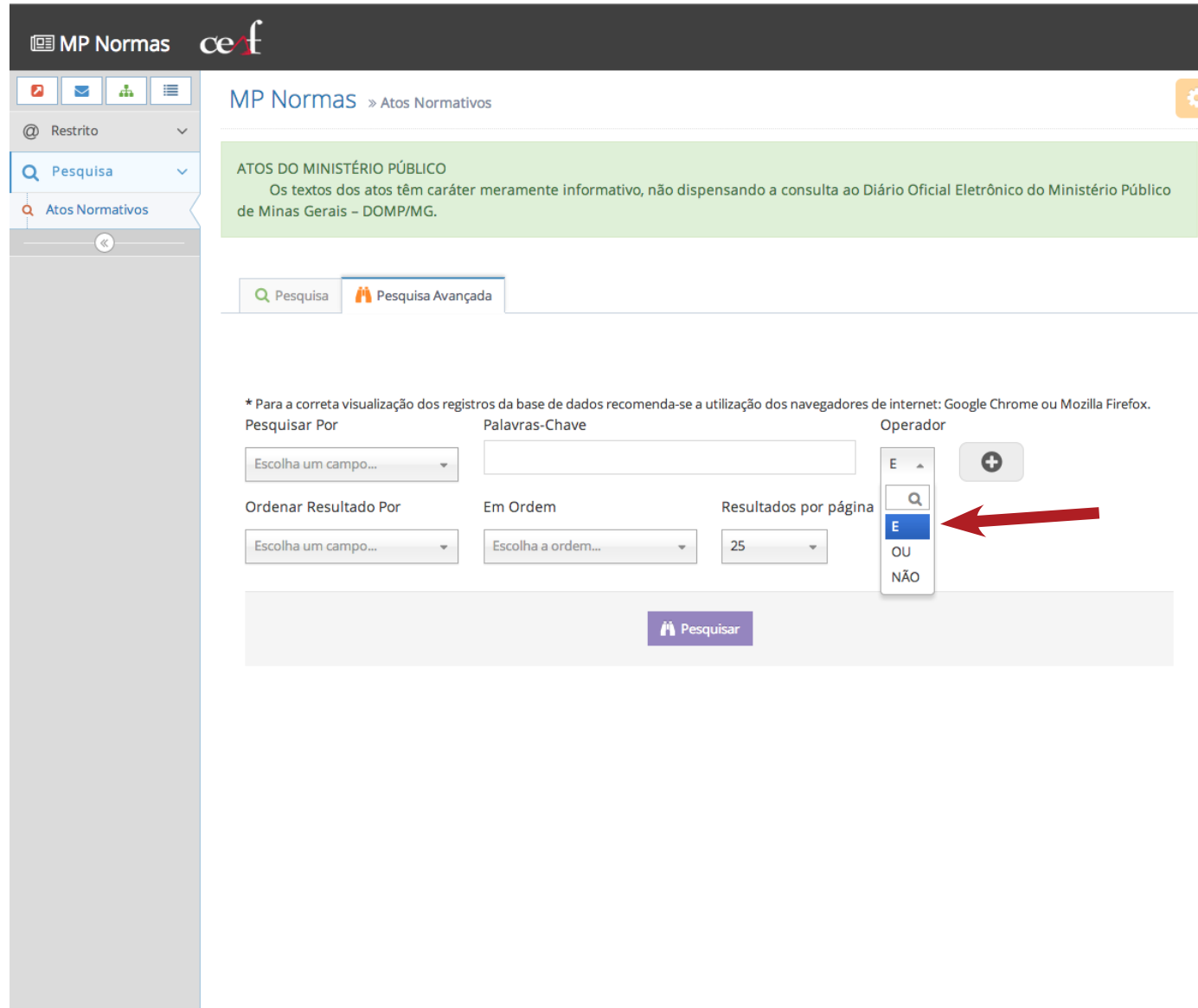

### **COMO UTILIZAR OS OPERADORES BOOLEANOS**

- • 'e': usar para restringir a pesquisa, equivalendo à expressão "com todas as palavras". Os resultados recuperados deverão conter um termo e o outro.
- • 'ou': usar para ampliar a pesquisa, equivalendo à expressão "com qualquer uma das palavras". Os resultados recuperados deverão conter um termo ou o outro.
- • 'não': usar para excluir um dos termos da pesquisa, equivalente à expressão "sem a(s) palavra(s)".

Na pesquisa avançada do sistema MP NORMAS é possível realizar uma pesquisa mais elaborada como, por exemplo, buscar um tipo de norma, contendo um determinado assunto. Neste caso, utiliza-se o operador booleano 'e' que restringirá a pesquisa. Os resultados recuperados deverão conter as duas variáveis (tipo de norma e assunto).

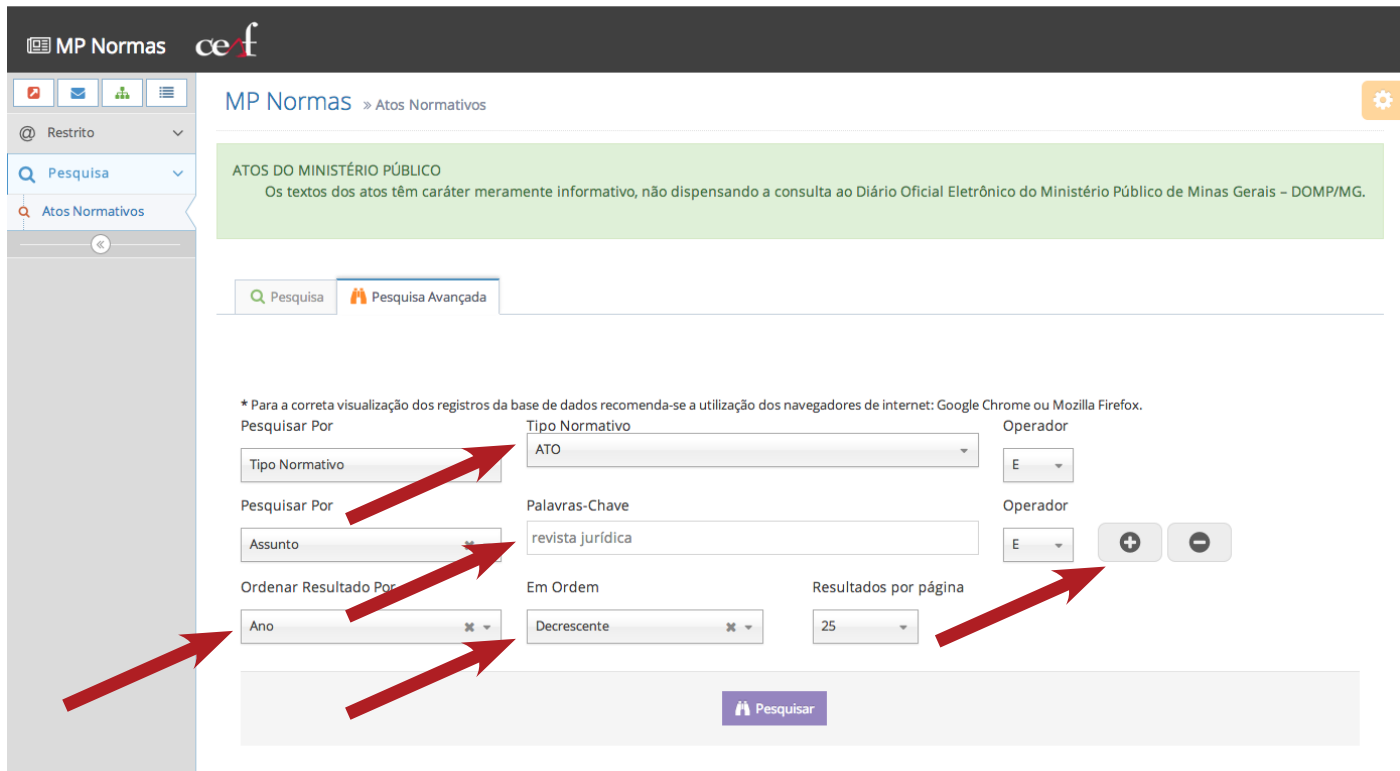

Observação: note que no exemplo foi selecionada a opção para que o resultado fosse apresentado em ordem decrescente de ano, mostrando os registros recuperados do mais atual ao mais antigo.

Como se verifica na tela acima, ao clicar no sinal '+' disposto ao lado da caixa dos operadores, o sistema possibilita ao usuário preencher mais um campo de pesquisa, que será combinado, conforme o operador booleano marcado. Clicando no sinal '-' exclui-se tal possibilidade. Podem ser adicionados tantos campos de pesquisa quantos forem necessários.

#### **ENTENDENDO O RESULTADO DA BUSCA**

Ao buscar a Resolução PGJ nº 65, de 08.08.2013, no MP Normas, recupera-se o seguinte registro:

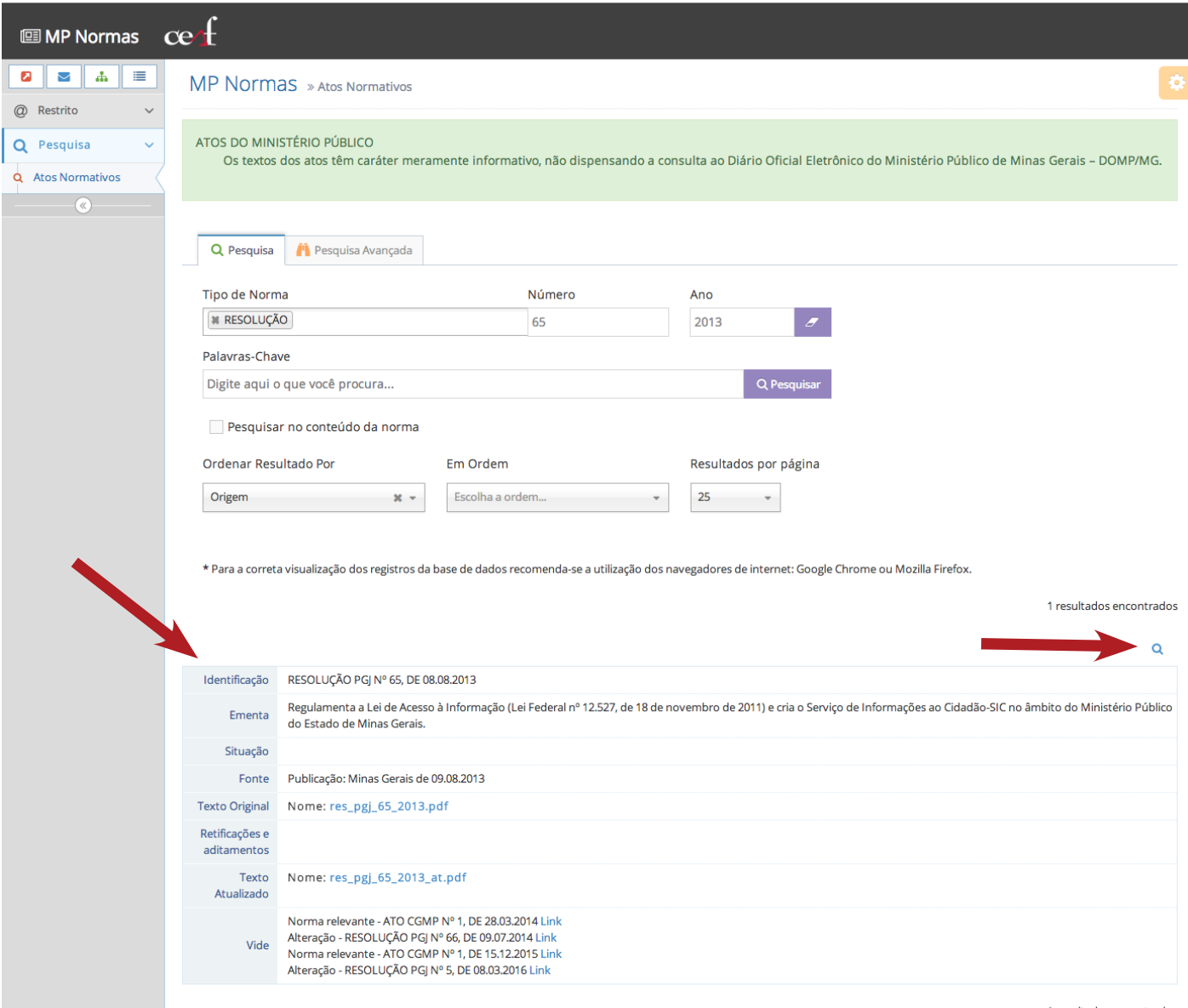

1 resultados encontrados

Para ver o registro da norma por completo, basta clicar no ícone da lupa, que se encontra no canto esquerdo da tela, acima do resultado apresentado. O mesmo será assim exibido:

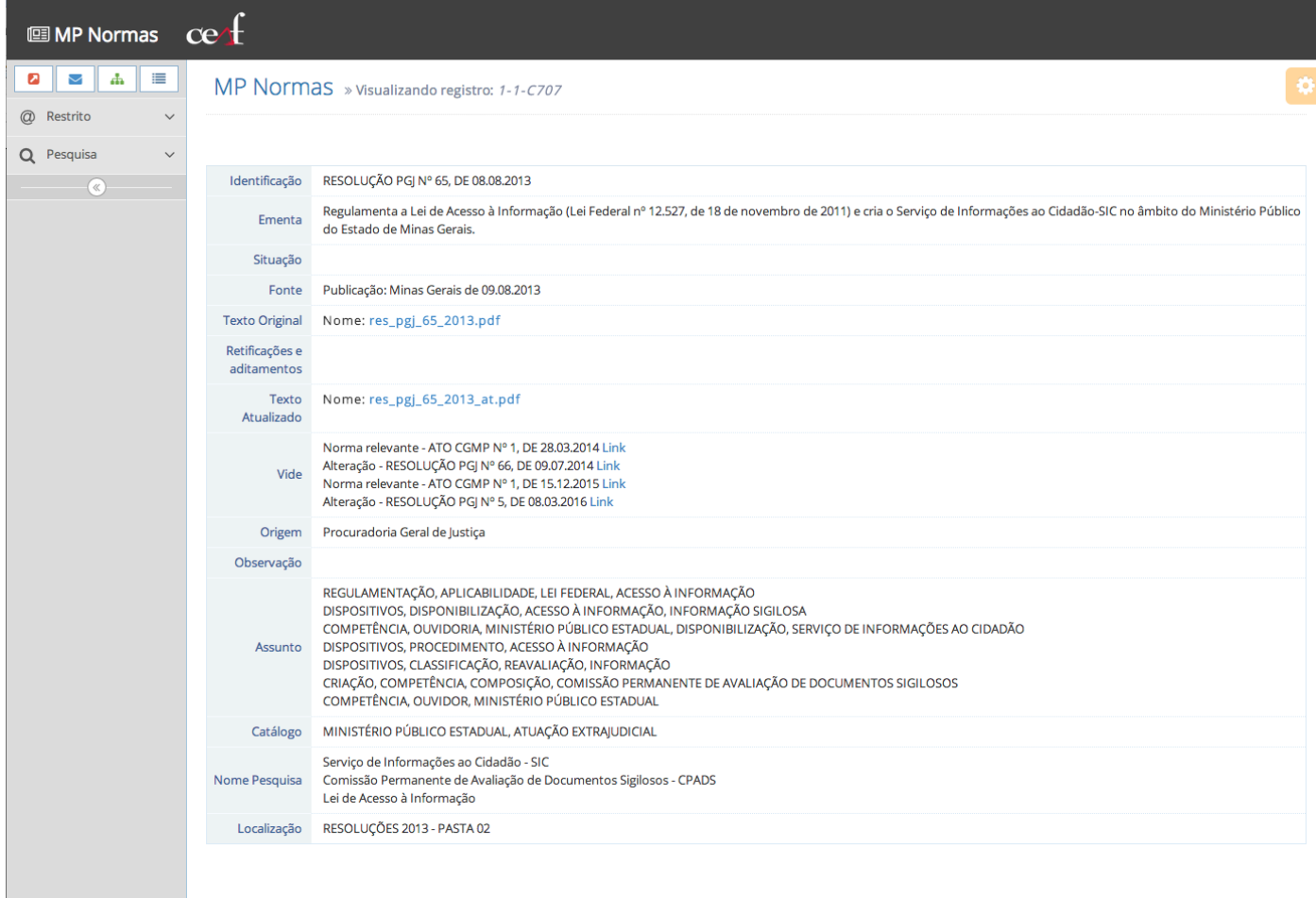

## **CAMPOS DE REGISTRO DA NORMA**

- IDENTIFICAÇÃO: apresenta a epígrafe da norma, reunindo: o tipo normativo, o órgão emissor, o respectivo número e a data de edição do ato.
- • EMENTA: sintetiza o conteúdo da norma de modo claro e conciso permitindo o conhecimento da matéria a ser tratada.
- • SITUAÇÃO: traz indicação sobre a vigência (revogação, suspensão, etc.) da norma.
- • FONTE: apresenta os dados de publicação da norma.
- TEXTO ORIGINAL: texto integral da primeira publicação da norma.
- • RETIFICAÇÕES E ADITAMENTOS: apresenta o(s) texto(s) da norma posterior(es) à publicação original, podendo ser 2ª publicação, republicação, retificação, etc.
- TEXTO ATUALIZADO: exibe o texto atualizado das normas que receberam, expressamente, alterações de atos publicados no Diário Oficial.
- VIDE: faz referência a normas posteriores que se relacionam com o ato pesquisado, em termos de regulamentação, alteração, revogação, dentre outros.
- • ORIGEM: órgão gerador da norma.
- • OBSERVAÇÃO: notas gerais sobre a norma, usadas para facilitar o entendimento sobre a mesma e/ou realçar informações importantes de serem repassadas ao usuário, que não caberiam figurar em outro campo.
- • ASSUNTO: termos autorizados utilizados para representação do conteúdo do texto do ato no sistema MP Normas.
- • CATÁLOGO: assunto(s) geral(is) tratados pela norma. Utilizado para reunir um conjunto de normas por matéria geral afim.
- • NOME PESQUISA: termos não autorizados utilizados para representação do conteúdo do texto do ato no sistema MP Normas, porém, importantes para a recuperação da informação existente no mesmo (nomes próprios, siglas, etc.).
- • LOCALIZAÇÃO: informa a localização da norma no arquivo físico do setor responsável pela alimentação do sistema.

# **FICHA TÉCNICA**

**Redação:** Cândida Marina Costa Carla Hautequestt Bechara Celma Regina Pereira Santos Luciana Vitelli Nunes Coelho Maria Amélia Queiroz Garchet

**Projeto Gráfico:** João Paulo de Carvalho Gavidia, Lúcio Guimarães (estagiário supervisionado)

**Diagramação:** Lúcio Guimarães (estagiário supervisionado)

#### **EXPEDIENTE**

#### **Procurador-Geral de Justiça**  Carlos André Mariani Bittencourt

**Corregedor-Geral do Ministério Público**  Paulo Roberto Moreira Cançado

**Ouvidora do Ministério Público** Ruth Lies Scholte Carvalho

**Procurador-Geral de Justiça Adjunto Jurídico**  Waldemar Antônio de Arimatéia

**Procurador-Geral de Justiça Adjunto Administrativo**  Mauro Flávio Ferreira Brandão

**Procurador-Geral de Justiça Adjunto Institucional** Geraldo Flávio Vasques

**Chefe de Gabinete** Paulo de Tarso Morais Filho

**Secretária-Geral** Élida de Freitas Rezende

**Diretora-Geral** Simone Maria Lima Santos

**Diretor do Centro de Estudos e Aperfeiçoamento Funcional**  Jarbas Soares Júnior

**Coordenador Pedagógico do Ceaf** Marcelo de Oliveira Milagres

**Superintendente de Formação e Aperfeiçoamento**  Tereza Cristina Santos Barreiro

**Coordenadora da Diretoria de Informação e Conhecimento**  Carla Hautequestt Bechara

**Coordenador de Produção Editorial** João Paulo de Carvalho Gavidia

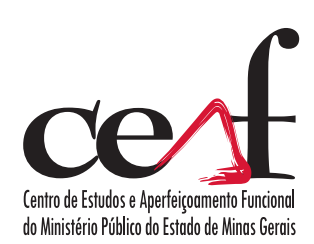